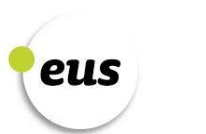

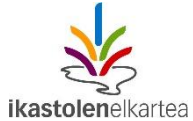

Interneten ere, lehen hitza euskaraz.

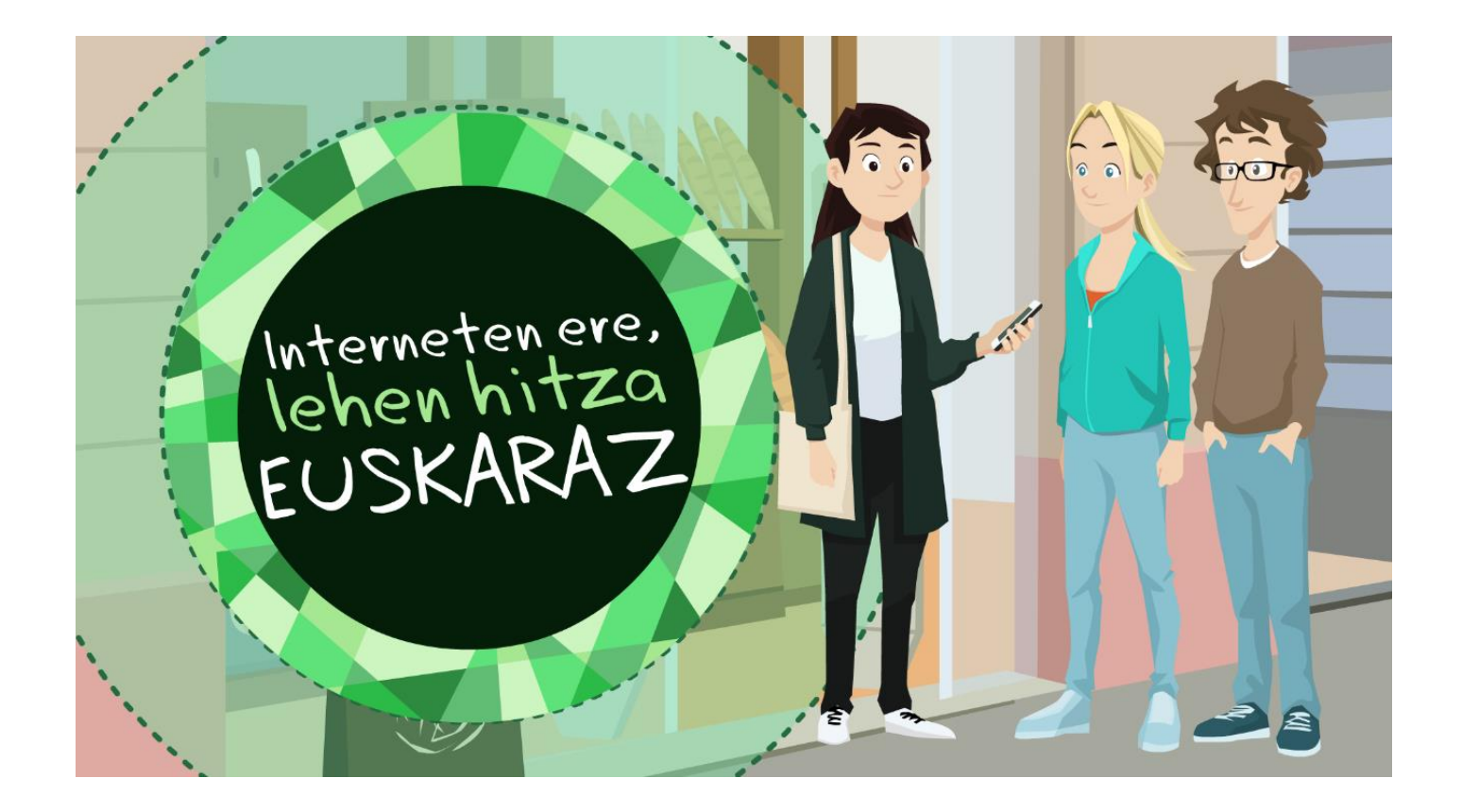

**Zuen lanaren oinarri den EGOERAREN animazioa ikusteko, klikatu [HEMEN](https://vimeo.com/210747303)**

## **GALDETEGIA OSATU**

**Egingo dugun ikerketa abiatzeko, ezer baino lehen, galdera batzuk erantzuteko eskatu nahi dizugu. Horien bitartez datuak jaso eta ondorioak aterako ditugu.** 

Normalean erabiltzen dituzuen gailuen hizkuntzaren konfigurazioaren inguruko galderak aurkituko dituzue galdetegian: zein hizkuntzatan konfiguratuta dauzkazuen gailuak, hizkuntza konfiguratu zitekeenik bazenekiten,… Zuen gailuen sistema eragile eta nabigatzaileen inguruko galderak ere topatuko dituzue galdetegian.

**Dauzkazuen gailuen arabera erantzun galdetegiak. Gailu bat baino gehiago badituzue, galdetegiak behar adina alditan erantzun.**

- **Telefonoaren inguruko galderak erantzuteko, klikatu [HEMEN](https://goo.gl/forms/hYbQHT4ROJkZyAB02) .**
- **Ordenagailuari dagozkionak erantzuteko, klikatu [HEMEN.](https://goo.gl/forms/b2hNZs661cq7LlxR2)**
- **Tableta erabiltzen baduzu, klikatu [HEMEN.](https://goo.gl/forms/H91LDi6SQFi8yYbM2)**

**Zenbat eta erantzun gehiago jaso hobe**. Horregatik, zuk zeuk erantzun ondoren, etxekoei eta ingurukoei betetzeko eskatzea interesgarria izango da oso.

Galdetegia anonimoa da, izen-abizenik ez duzu jarri behar, baina jasotzen ditugun datuak fidagarriak izan daitezen, ikasle bakoitzak behin bakarrik bete behar ditu galdetegiak.

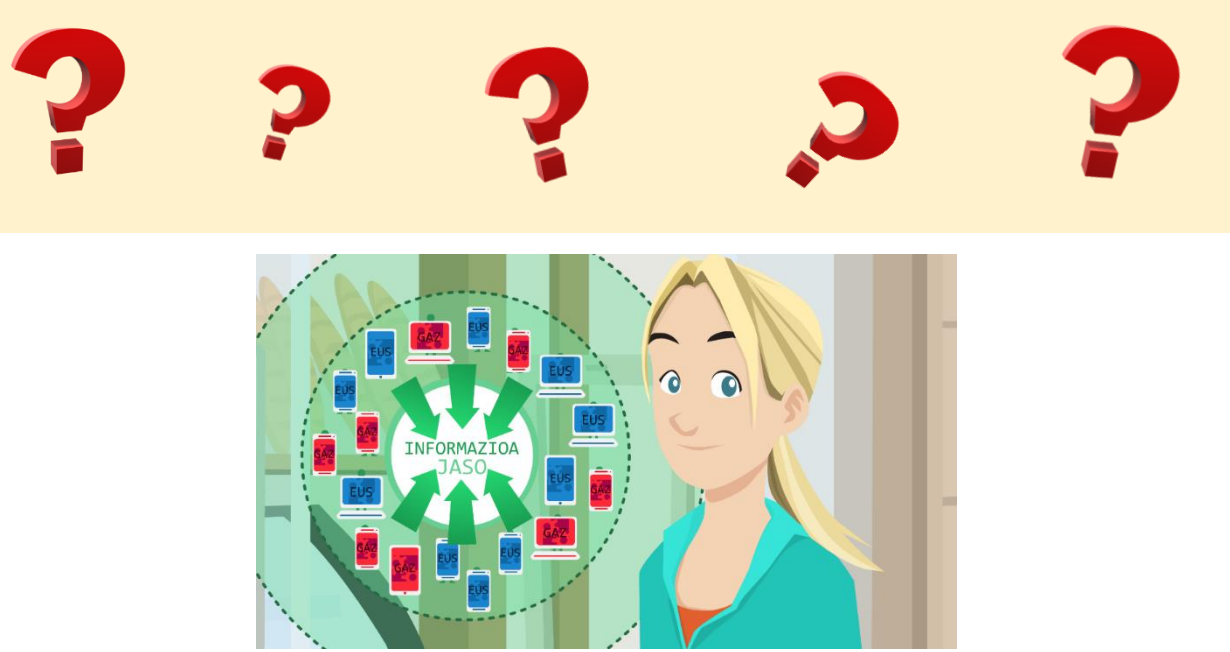

# **IKERTU eta HAUSNARTU**

**Lehenhitza.eus** webgunean, tarteka, galdetegian jasotzen diren emaitzak argitaratu egingo dira. Norberak berea betetzen duenean ere, ordura arteko erantzunen emaitzak eta grafikoak ikusi ahal izango dituzue.

Jasotako datuak txantiloi **[HONETAN](https://docs.google.com/document/d/16riYlHAX7xo27R9mJx26pr9qg2RpYYKgoe7znPorQAE/edit?usp=sharing)** jasoko dituzue. (Editatu ahal izateko kopia egin behar duzue)

Galdetegitik jasoko dituzuen emaitzak osatzeko, gelan, ondorengo ikerketa egitea proposatzen dizuegu. 4-5 ikasleko talde txikitan banatu. Talde erdiek A ikerketa egingo dute, beste erdiek, berriz, B ikerketa.

Ikerketa horren emaitzak ere txantiloi berean jasoko dituzue.

#### **A ikerketa:**

- 1. Telefono marka eta modelo desberdinen ezaugarriak Interneten bilatu eta euskaraz konfiguratu daitezkeen edo ez adierazten duen informazioa jasoko duzue. Galdetegiaren emaitzetan gehien agertu diren modeloen baitan egin dezakezue ikerketa.
	- Samsung, BQ, IPhone, LG, edo dagokion webguneetan sartuta.
	- Euskaltel, Movistar edo telefonoak online saltzen dituzten saltokietako (Fnac, Mediamarkt, Amazon, …) webguneetan begiratuta.
- 2. Zuen inguruko telefono dendetara joan eta euskaraz konfiguratzeko aukera zein telefonok duten galdetuko diozue saltzaileari.

### **B ikerketa:**

Herriko erakundeen (udaletxe, kultura-etxe, ikastetxe,…) edo fabrika eta saltokien webguneen zerrenda egingo duzue. Ondoren, beren edukiak euskaraz eskaintzen dituzten edo ez aztertuko duzue. Webguneak euskaraz baleude, euskaraz ematen den informazioa beste hizkuntzetan dagoen informazioaren parekoa den ere aztertuko duzue.

### **HAUSNARKETA**

### **Datu guztiak jasotakoan, talde bakoitzak emaitzak gelakideekin partekatuko ditu. Eztabaidatu eta hausnartu zuen artean ondorengo galderen gainean.**

- Nola baloratzen dituzue jasotako datuak? Euskararen erabilera egokia da zuen gailuetan?
- Gaiaren inguruko ezjakintasuna baloratu. "Ez dakit" erantzuna, zein galderetan eta zein %-tan atera da?
- Ikertu dituzuen webguneetan euskararen erabilera nolakoa dela iruditu zaizue? Erdararen parekoa? Hobea? Eskasagoa?

**Guztion artean adosten dituzuen erantzunak orain arteko txantiloian jaso.**

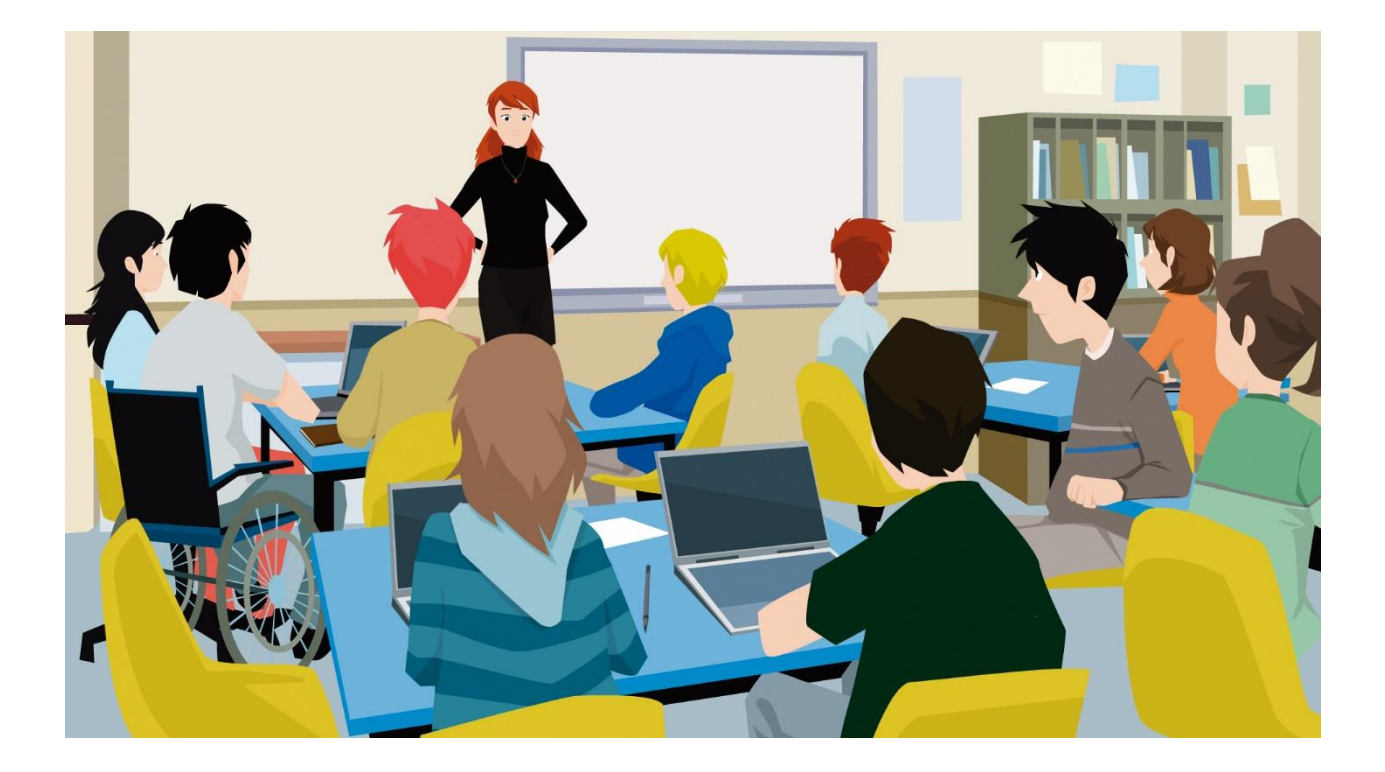

### **Ekiten hasteko momentua iritsi da.**

- Norberak bere telefonoa euskaraz konfiguratzea proposatzen dizuegu (aukera ematen badu). Zuen etxekoei ere gauza bera proposatu, eta euskaraz jarri nahi badute, aldaketa egiten lagun diezaiekezue.
- Etxeko ordenagailua eta dauzkazuen bestelako gailuak ere euskaraz konfiguratzea proposatzen dizuegu. Interneten nabigatzeko hizkuntza lehenetsi moduan euskara jartzea ere komeni da webguneetara sartzerako, edukia euskaraz badago, hasieratik horrela ager dadin.

Konfigurazio-aldaketak egiten laguntzeko, dokumentu HONETAN dauzkazue zenbait argibide.

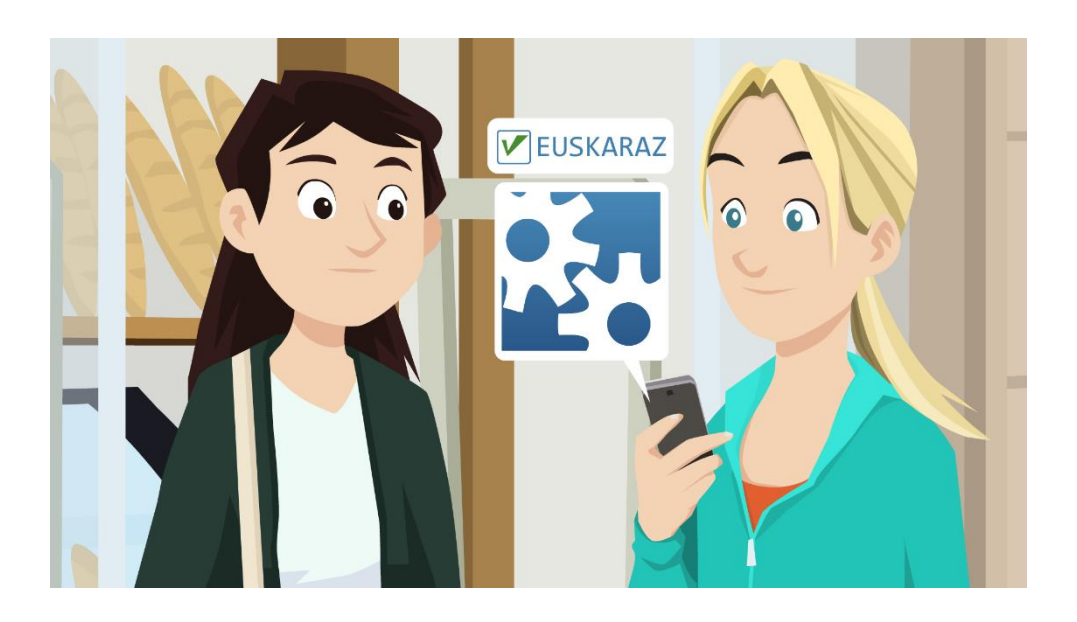

# **ERAGIN AL DUGU?**

**Kanpaina bukatu eta epe motzera, hasierako galdetegia berriz erantzungo duzue. Posible bada, lehen erantzun zuten guztiek berriz ere erantzutea komeni da, jasotzen diren datuak esanguratsuak izan daitezen.**

- **Telefonoari buruzko galderak erantzuteko, klikatu [HEMEN.](https://goo.gl/forms/L3u0MFd0xAkxvlgw1)**
- **Ordenagailuari buruzko galderak erantzuteko, klikatu [HEMEN.](https://goo.gl/forms/0XLNwPIzvRwlVHFW2)**
- **Tableta erabiltzen baduzu, klikatu [HEMEN.](https://goo.gl/forms/dPRh0LnqpoGjFbAD2)**

Bigarren galdetegiaren emaitzak orain arte erabilitako txantiloi berean jasoko dituzue eta lehen aldian atera zirenekin alderatuko dituzue. Jasotako datuak webgunean publikatuko dira tarteka. Lehen aldian bezala, galdetegia bidaltzean zuen aurretik erantzun duten guztien emaitzak azalduko zaizkizue.

Ondorengo galderari erantzun behar diozue:

**Egindako esfortzuak merezi izan al du? Eraginik izan du egindako kanpainak?**

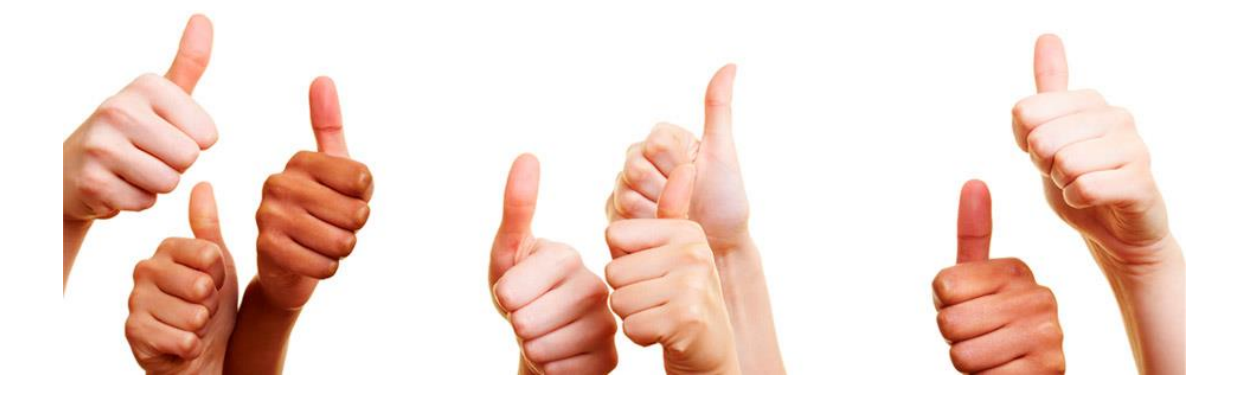

#### **LANTALDEA**

Zuzendaritza: Manu Aurrekoetxea, Idurre Maortua, Unitatearen edukia: Ander Iturburu Gida didaktikoa: Ander Iturburu Edukiaren egokitasuna: Amaia Artolazabal, Marijo Lekue Animazio eta irudiak: Aritz Trueba Audioak: ELKAR Euskara zuzentzailea: Euskararen Gizarte Erakundeen Kontseilua

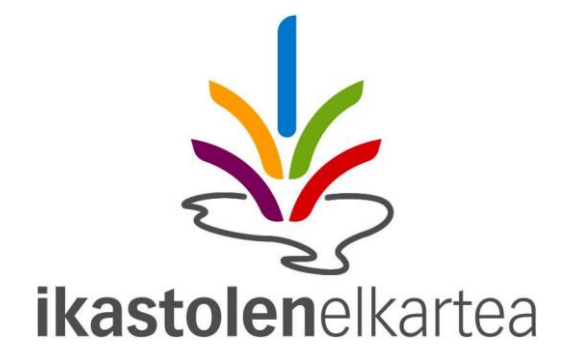